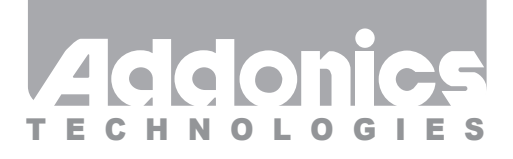

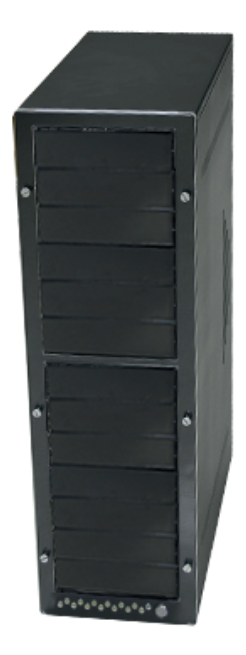

# **User Guide** Storage Tower XIII (ST13)

www.addonics.com

v5.1.11

#### **Technical Support**

If you need any assistance to get your unit functioning properly, please have your product information ready and contact Addonics Technical Support at:

**Hours: 8:30 am - 6:00 pm PST Phone: 408-453-6212 Email: http://www.addonics.com/support/query/**

#### **Removing Cover of Storage Tower XIII**

Loosen the 3 screws at the back of the tower for each side panel using a Philips screwdriver. Push each side panel toward the rear of the tower to disengage and remove.

### **Installing drives into the Storage Tower**

Each of the 13 bays in Storage Tower XIII can directly secure one 5.25" device such as an optical drive or a 3.5" device such as a hard drive mounted in a 3.5"-5.25" bracket. The bays may also be used in groups to secure larger devices such as a disk array without the need for modification.

For each of the 13 bays there is one LED located at the bottom of the cabinet for drive status indication, suitable for connecting to an internal controller unit such as a Port Multiplier. On the rear of the Tower are four SCSI-1 cutouts and one mounting plate, suitable for installing a variety of Port Multipliers, bridge devices and/or adapters for bringing the internal drive data connections to the outside of the tower.

## **Powering up the Storage Tower**

**STEP 1.** On the rear of the Storage Tower, check the red AC input switch for the correct main voltage setting and change it if necessary before connecting the power cord.

**STEP 2.** Turn on the main AC switch on the back of the tower.

**STEP 3.** Press the power button on the front of the tower. The green Power LED next to the front power switch will glow.

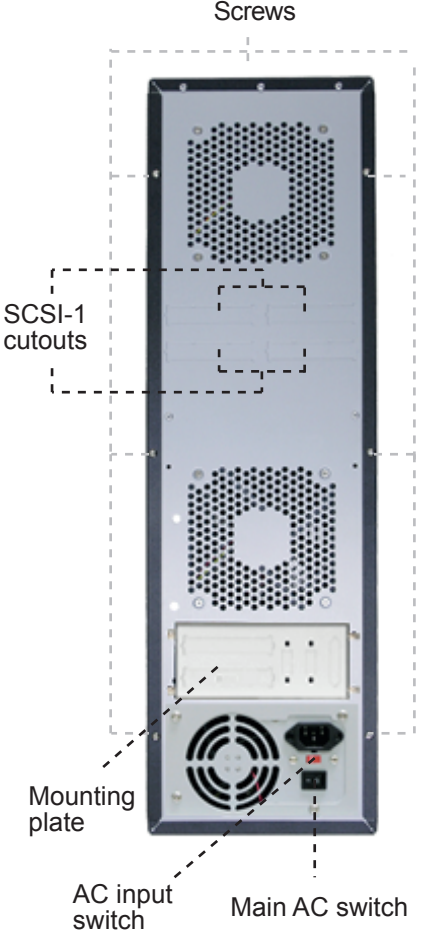